STEP1:ディザパターン変換

東洋インキ 株式会社

キャンセル

❷変更したい色を選び、ディザの種類を選択。

## ➊メニューのディザボタンを選択

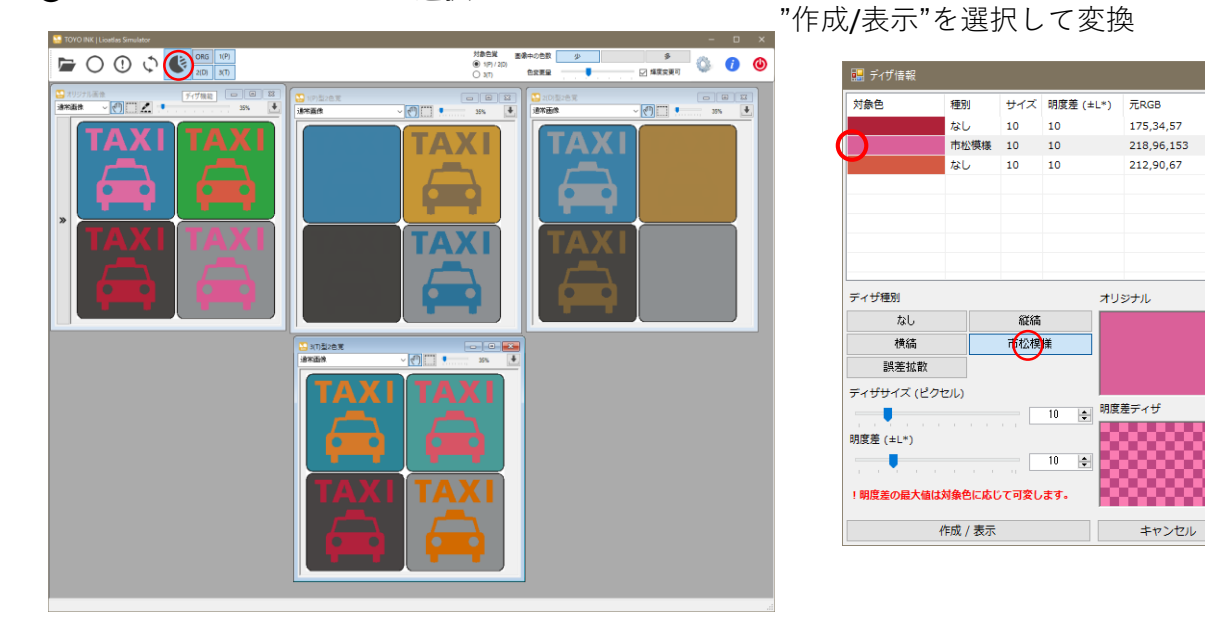

❸指定されたエリアがディザ処理され、コントラストで見やすく変換される。

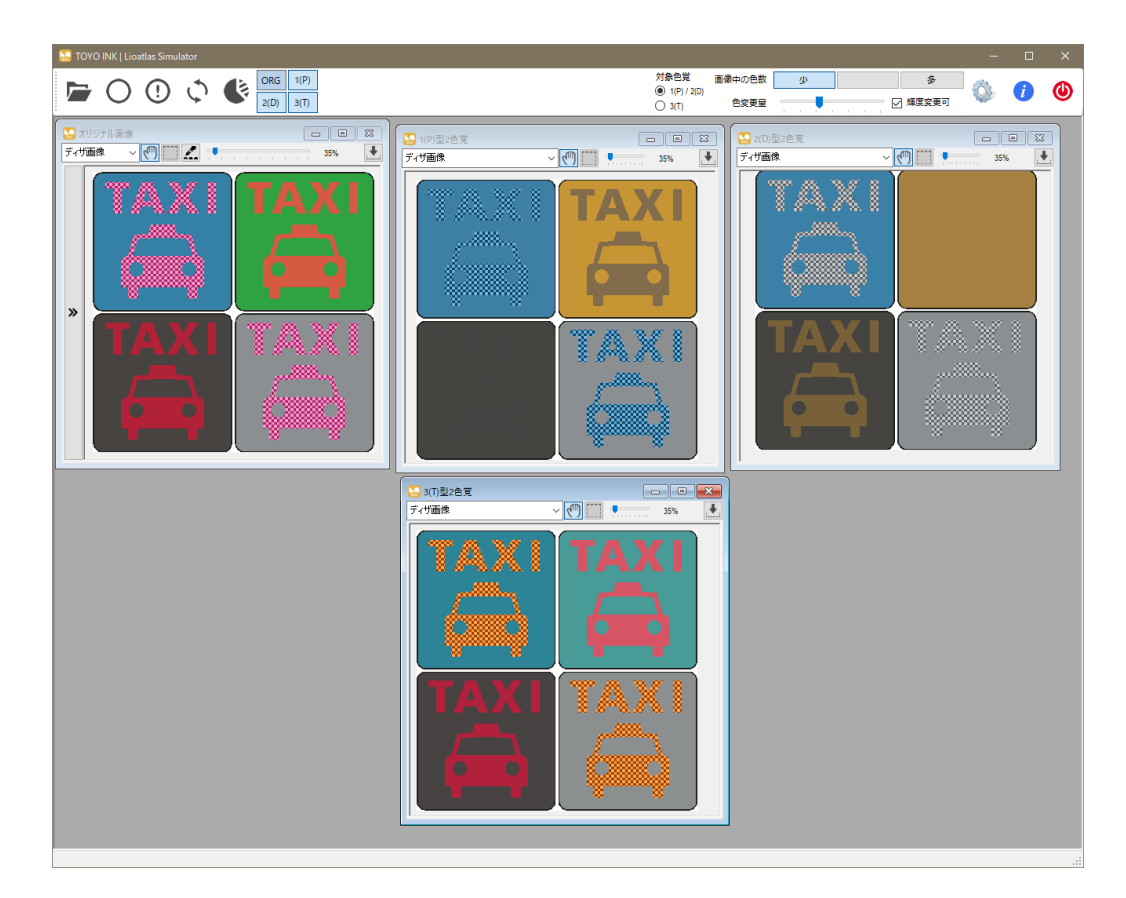

お問い合わせ: 東洋インキ株式会社 カスタマーサポート本部 lioatlas@toyoinkgroup.com

TOYO INK、TOYO INKロゴ、Lioatlasは、東洋インキSCホールディングス株式会社の商標もしくは登録商標です。